# **HI\_PopUpMenu\_AddItem**

## %HI\_PopUpMenu\_AddItem function

**Declaration**

**Function** The function allows to add an item to the popup menu [\(Control function\)](https://doc.ipesoft.com/pages/viewpage.action?pageId=42717196).

```
%HI_PopUpMenu_AddItem(
  INT in type, 
  TEXT in text, 
  INT in itemId, 
  INT in parentId 
  [, BOOL in bEnabled, 
  BOOL in bChecked, 
  HBJ in bitmapHBJ, 
  HBJ in bitmapCheckedHBJ]
)
```
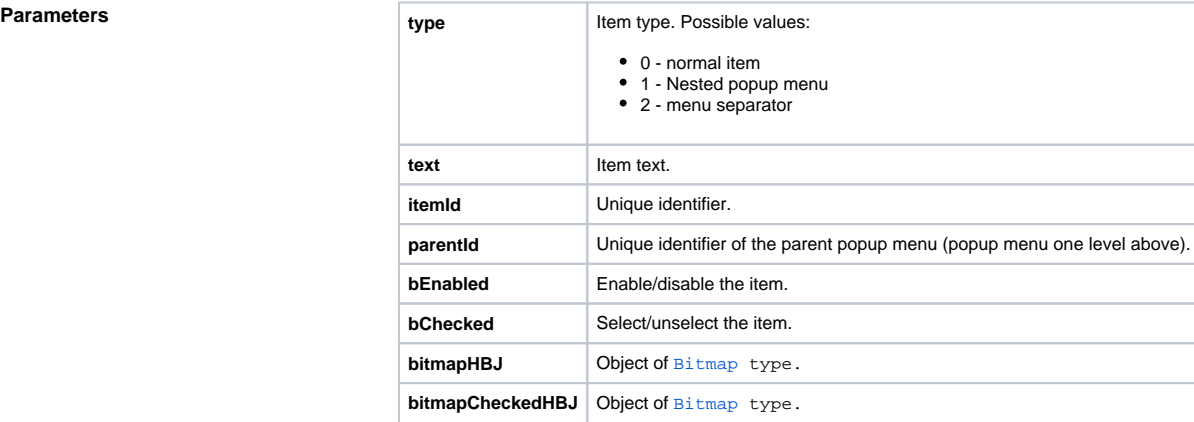

**Description** The function adds the item into the popup menu. It must be called (repeatedly if necessary) after calling the function [%HI\\_PopUpMenu\\_Create.](https://doc.ipesoft.com/display/D2DOCV21EN/HI_PopUpMenu_Create)

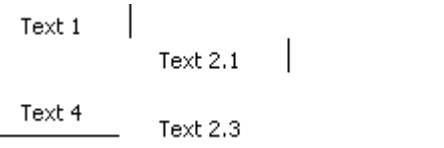

The parameter type defines the type of the item to be inserted. For each item (except Menu separator type), there must be defined an unique identifier (the parameter *id*) within defined menu (that compounds of all defined popup menus). If the item is inserted into a nested popup menu (e.g. the item "Text 1.1" in the figure above), the parameter parentId contains id of the item in the parent popup menu:

; definition of the item "Text 2"

%HI\_PopUpMenu\_AddItem(1, "Text 2", 2, 0, @TRUE, @FALSE, 0, 0)

; definition of the item "Text 2.1"

%HI\_PopUpMenu\_AddItem(0, "Text 2.1", 21, 2, @TRUE, @FALSE, 0, 0)

The parameter *bEnabled* enables (the value @TRUE), or disables (the value @FALSE) the item. In the figure above, the item "Text 2.2.2".

The parameter bChecked selects (the value @TRUE) the item. In the figure above, the item "Text 2.2.1". The parameters bitmapHBJ and bitmapCheckedHBJ are the reference to objects of [Bitmap](https://doc.ipesoft.com/display/D2DOCV21EN/Bitmap) type, that will be used (if are defined) if the item is selected (checked), or is not selected (unchecked).

In script, items defined by the function **%HI\_PopUpMenu\_AddItem** may not be organized as they will be displayed in the popup menu - they will be automatically organized before showing the menu.

Regulations:

- maximum number of items in menu 200
- if item has reference to non-existing parent popup menu, it will be shown in the main menu
- if parent popup menu is not submenu, the item will be shown in the main menu
- if parent popup menu is the same item (reference to itself), it will be shown in the main menu
- $\bullet$  if there is several items with the same  $id$ , the first one of them will be parent popup menu
- order of items in main menu and submenus is given by their order in script
- circular references are removed from popup menu (including submenus) and there is displayed error report

**Example** The script that creates and displays the popup menu shown in the figure above.

; create an empty popup menu

%HI\_PopUpMenu\_Create(300,300)

 %HI\_PopUpMenu\_AddItem(0, "Text 1", 1, 0, @TRUE, @FALSE, 0, 0) %HI\_PopUpMenu\_AddItem(1, "Text 2", 2, 0, @TRUE, @FALSE, 0, Bitmapa. BMP\HBJ)

%HI\_PopUpMenu\_AddItem(0, "Text 2.1", 21, 2, @TRUE, @FALSE, 0, 0)

%HI\_PopUpMenu\_AddItem(0, "Text 2.1.1", 211, 21, @TRUE, @FALSE, 0, 0)

%HI\_PopUpMenu\_AddItem(0, "Text 2.1.2", 212, 21, @TRUE, @FALSE, 0, 0)

%HI\_PopUpMenu\_AddItem(1, "Text 2.2", 22, 2, @TRUE, @FALSE, 0, 0)

 %HI\_PopUpMenu\_AddItem(0, "Text 2.2.1", 221, 22, @TRUE, @TRUE, 0, 0) %HI\_PopUpMenu\_AddItem(0, "Text 2.2.2", 222, 22, @FALSE, @FALSE, 0, 0,)

%HI\_PopUpMenu\_AddItem(0, "Text 2.3", 23, 2, @TRUE, @FALSE, 0, 0)

 %HI\_PopUpMenu\_AddItem(2, "Text 3", 3, 0, @TRUE, @FALSE, 0, 0) %HI\_PopUpMenu\_AddItem(0, "Text 4", 4, 0, @TRUE, @FALSE, 0, 0) ; show popup menu %HI\_PopUpMenu\_Show()

### **Related pages:**

[Active picture manipulation functions](https://doc.ipesoft.com/display/D2DOCV21EN/Active+Picture+Manipulation+Functions) [Indexed local variables](https://doc.ipesoft.com/pages/viewpage.action?pageId=42714740) [Function arguments - types](https://doc.ipesoft.com/display/D2DOCV21EN/Function+arguments+-+types)